## PCIC 2023 HOW TO ACCESS THE CONFERENCE APP

THE PCIC APP IS YOUR INTERACTIVE GUIDE TO ALL ACTIVITIES RELATED TO THE PCIC CONFERENCE IN New Orleans

Step 1: Download the <u>EventMobi</u> App, then enter

Conference code PCIC2023.

**Step 2:** Access the App using the e-mail you provided

during your PCIC registration process. Reset the

password if required.

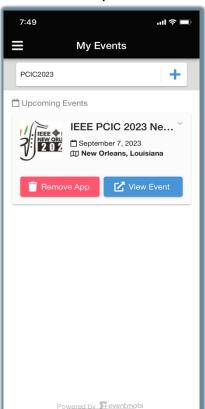

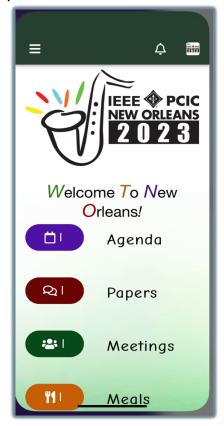

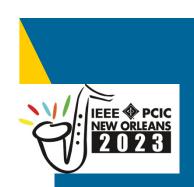

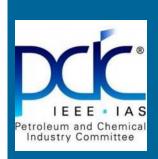

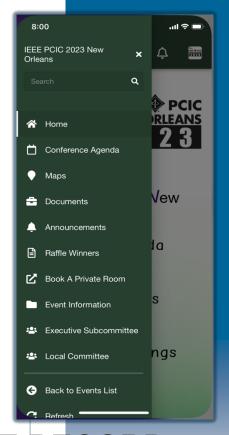

## DOWNLOADING CONFERENCE RECORD

Step 1: Open conference app on tablet or computer (due

to file size) at www.eventmobi.com/PCIC2023

**Step 2:** Select Download Conf. Record from the

menu, follow link to download the full record.